THREADS

**Users 13+** 

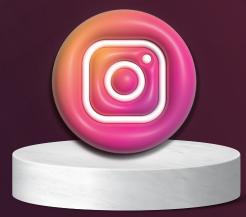

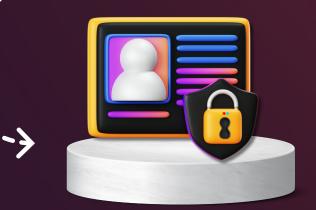

## Threads is part of the Instagram platform.

When users first sign up to Threads they are immediately given the choice of a public or private profile. If users decide to have a public profile then anyone on or off Threads can see, share and interact with their content.

#### How to access privacy settings:

- 1. Select your profile page.
- 2. Click on the two bars in the top right hand corner of the profile screen to access settings.
- 3. Select 'privacy'.

TRENDENC

- 4. This then enables you to check your account is set to private.
- 5. Whilst in the 'privacy' tab you can also 'block' other users.

#### How to hide offensive words, phrases or emojis:

- 1. Select profile page.
- 2. Click on the two bars in the top right hand corner of the profile screen to access settings.
- 3. Select 'privacy'.
- 4. Select 'hidden words'.
- 5. Here you have the option to hide replies that contain offensive words, phrases or emojis.
- 6. You can also custom words, phrases and emojis.

## **Reporting other users:**

- 1. When using the homepage and viewing other users content, you can select the three dots above a users post in the top right hand corner.

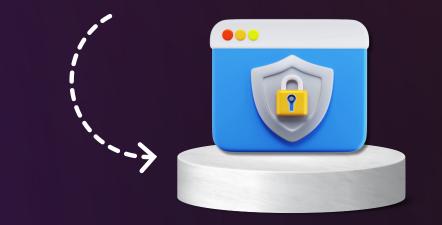

2. You then have the option to 'report' that user. 3. Other options available also include - 'mute', unfollow' and 'hide'.

## **Other privacy settings:**

Some settings, such a restricting, apply to both Threads and Instagram and can be managed through Instagram. This includes users you have 'blocked'.

# www.kidsonlineworld.com

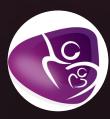